# 無線LAN控制器和輕量AP上的QoS配置示例

## 目錄

[簡介](#page-0-0) [必要條件](#page-0-1) [需求](#page-0-2) [採用元件](#page-0-3) [慣例](#page-1-0) [背景資訊](#page-1-1) [第3層QoS封包標籤增強功能](#page-2-0) [網路設定](#page-5-0) [設定](#page-5-1) [為QoS配置無線網路](#page-6-0) [為QoS配置有線網路](#page-11-0) [驗證和疑難排解](#page-14-0) [疑難排解指令](#page-16-0) [相關資訊](#page-18-0)

## <span id="page-0-0"></span>簡介

本文提供一個組態範例,顯示如何使用Cisco無線LAN控制器(WLC)和輕量存取點(LAP)在Cisco整合 無線網路中設定服務品質(QoS)。

## <span id="page-0-1"></span>必要條件

### <span id="page-0-2"></span>需求

當試此組態之前,請確保符合以下要求:

- LAP和Cisco WLC配置的基本知識
- 瞭解如何配置有線網路中的基本路由和QoS

### <span id="page-0-3"></span>採用元件

本文中的資訊係根據以下軟體和硬體版本:

- Cisco 2006 WLC (執行韌體版本4.0)
- Cisco 1000系列LAP
- 執行韌體版本2.6的Cisco 802.11a/b/g無線使用者端配接器
- 運行Cisco IOS®軟體版本12.3(4)T1的Cisco 3725路由器
- 執行Cisco IOS軟體版本12.2(26)的Cisco 3640路由器

● 兩台執行Cisco IOS軟體版本12.0(5)WC3b的Cisco 3500 XL系列交換器

本文中的資訊是根據特定實驗室環境內的裝置所建立。文中使用到的所有裝置皆從已清除(預設 )的組態來啟動。如果您的網路正在作用,請確保您已瞭解任何指令可能造成的影響。

#### <span id="page-1-0"></span>慣例

如需文件慣例的詳細資訊,請參閱[思科技術提示慣例。](//www.cisco.com/en/US/tech/tk801/tk36/technologies_tech_note09186a0080121ac5.shtml)

## <span id="page-1-1"></span>背景資訊

QoS是指網路為一組使用者或應用提供更好的或特殊的服務,從而損害其他使用者或應用的能力。

藉助QoS,可以更高效地管理跨LAN(包括WLAN和WAN)的頻寬。這就是QoS提供增強和可靠的 網路服務的方式:

- 為關鍵使用者和應用程式支援專用頻寬
- 控制抖動和延遲 ( 即時流量需要 )
- 管理和最大程度減少網路擁塞
- 形成網路流量以平滑流量
- 設定網路流量優先順序

過去,WLAN主要用於傳輸低頻寬的資料應用流量。目前,隨著WLAN擴展到垂直(如零售、金融 和教育)和企業環境,WLAN用於傳輸高頻寬資料應用和時間敏感的多媒體應用。這一要求導致了 無線QoS的必要性。

IEEE 802.11標準委員會內的IEEE 802.11e工作組已完成該標準定義。但是,802.11e標準的採用尚 處於早期階段,與許多標準一樣,也有許多可選元件。正如802.11i中的802.11安全性一樣,Wi-Fi聯盟等行業團體和思科等行業領導者正在通過其Wi-Fi多媒體(WMM)和Cisco相容擴展(CCX)計畫 定義WLAN QoS的關鍵要求。這可確保通過其認證計畫提供關鍵功能和互操作。

Cisco Unified Wireless產品支援WMM,這是一種基於Wi-Fi聯盟發佈的IEEE 802.11e草案的QoS系 統。

控制器支援四個QoS級別:

- 白金/語音 確保無線語音的高品質服務。
- 金牌/影片 支援高品質影片應用。
- 銀牌/盡力服務 支援客戶端的正常頻寬。這是預設設定。
- 銅牌/背景 為訪客服務提供最低頻寬。

IP語音(VoIP)客戶端應設定為白金、金牌或銀牌,而低頻寬客戶端可以設定為銅牌。

您可以使用QoS設定檔設定每個QoS層級的頻寬,然後將這些設定檔套用到WLAN。配置檔案設定 會被推送到與該WLAN關聯的客戶端。此外,您可以建立QoS角色為普通使用者和訪客使用者指定 不同的頻寬級別。

有關如何使用GUI配置QoS配置檔案的資訊,請參[閱使用GUI配置QoS配置檔案。](//www.cisco.com/en/US/docs/wireless/controller/5.0/configuration/guide/c5ccfg.html#wp1254534)

有關如何使用CLI配置QoS配置檔案的資訊,請參閱[使用CLI配置QoS配置檔案](//www.cisco.com/en/US/docs/wireless/controller/5.0/configuration/guide/c5ccfg.html#wp1254576)。

請參閱[企業移動性設計手冊](//www.cisco.com/en/US/docs/solutions/Enterprise/Mobility/emob41dg/ch5_QoS.html)的*思科統一無線QoS*部分,瞭解有關QoS如何在Cisco統一無線網路中工 作的詳細資訊。

本文提供一個組態範例,說明如何在控制器上設定QoS,以及如何與設定QoS的有線網路通訊。

#### <span id="page-2-0"></span>第3層QoS封包標籤增強功能

思科整合無線網路支援由WLC和LAP傳送的封包的第3層IP區別服務代碼點(DSCP)標籤。此功能可 增強存取點(AP)使用此第3層資訊的方式,以確保封包收到從AP到無線使用者端的正確空中優先順 序。

在集中式WLAN架構中,WLAN資料通過輕量型存取點通訊協定(LWAPP)在AP和WLC之間通道化。 為了在此通道中維持原始QoS分類,封裝資料封包的QoS設定必須適當地對映到外部通道封包的第 2層(802.1p)和第3層(IP DSCP)欄位。

如果原始資料包本身沒有DSCP或802.1P值,則無法在控制器和LAP之間對資料包進行DSCP標籤  $\sim$ 

控制器未應用自己的QoS。WLC上的QoS支援使WLC能夠套用與線路(或應用程式)上設定的相同 優先順序。

因此,WLC或AP將執行的唯一操作是將原始封包的值複製到LWAPP封包的外部標頭。WLC上的金 、銀、銅牌QoS選項的總體目的是在802.11e/802.1p UP值和IP DSCP值之間執行適當的QoS轉換 ,這取決於使用的應用或標準。同樣地,WLC上的QoS可確保封包從端到端收到適當的QoS處理。 控制器不執行自己的QoS行為。如果QoS已經存在,並且需要將優先順序應用於無線資料包,則控 制器可以遵循此要求。不能只在QoS控制器上存在。

控制器不支援在第2層LWAPP模式下基於無線區域網配置的服務等級(CoS)標籤值。建議使用第3層 LWAPP來實施CoS QoS。

以下是QoS如何與WLC協同工作的範例。應用程式(例如CallManager)可能會將QoS值設定為 High。因此,來自應用程式的原始資料包將封裝在DCSP值設定為High的IP報頭中。現在,封包抵 達控制器。接下來,資料包通過SSID Test。但是,如果在控制器上為QoS配置檔案Bronze配置了 SSID Test,則將LWAPP資料包從控制器封裝到AP的資料包的IP報頭將具有Bronze值(儘管來自應 用程式的原始資料包周圍的IP報頭將具有「高」優先順序)。 本檔案假設應用設定的DCSP和控制 器上該SSID的QoS設定檔相同。情況並非總是如此。

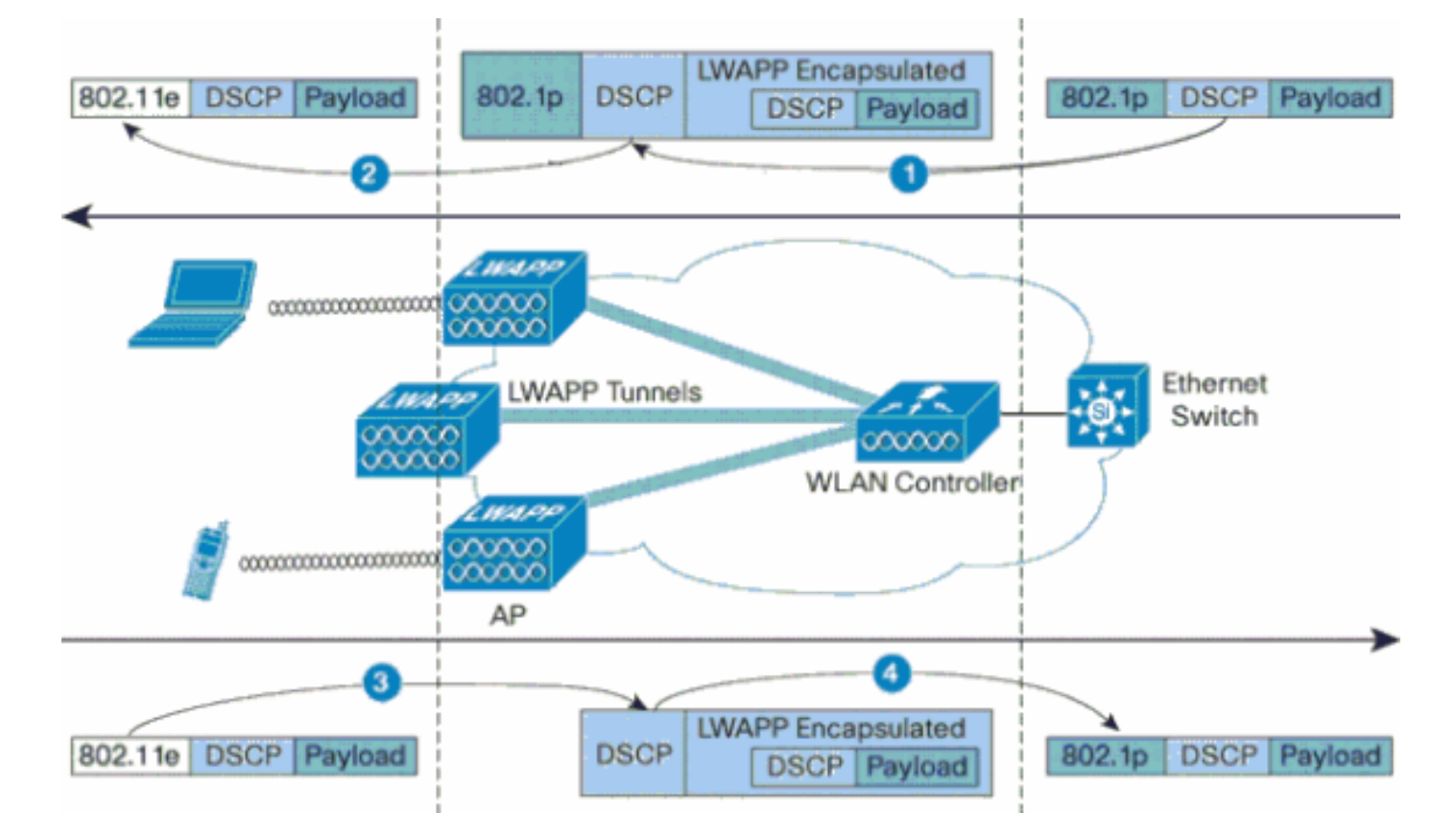

例如,當802.11e流量由WLAN客戶端傳送時,它的幀中有一個使用者優先順序(UP)分類。AP需要 將此802.11e分類對映到承載幀的LWAPP資料包的DSCP值。這可確保封包在傳送到WLC時獲得適 當的優先順序。WLC上需要針對前往AP的LWAPP封包執行類似的程式。此外,需要一種機制,對 非802.11e客戶端的AP和WLC上的流量進行分類,以便它們的LWAPP資料包也能獲得適當的優先 順序。下表說明了如何在每台裝置上處理資料包:

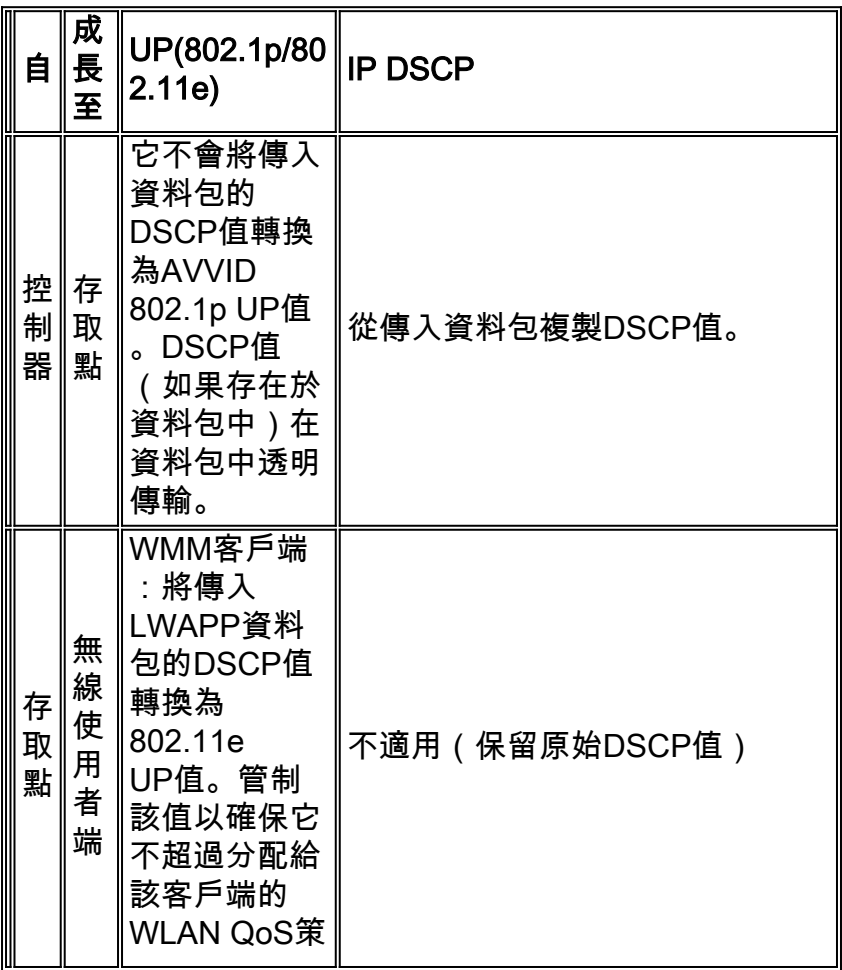

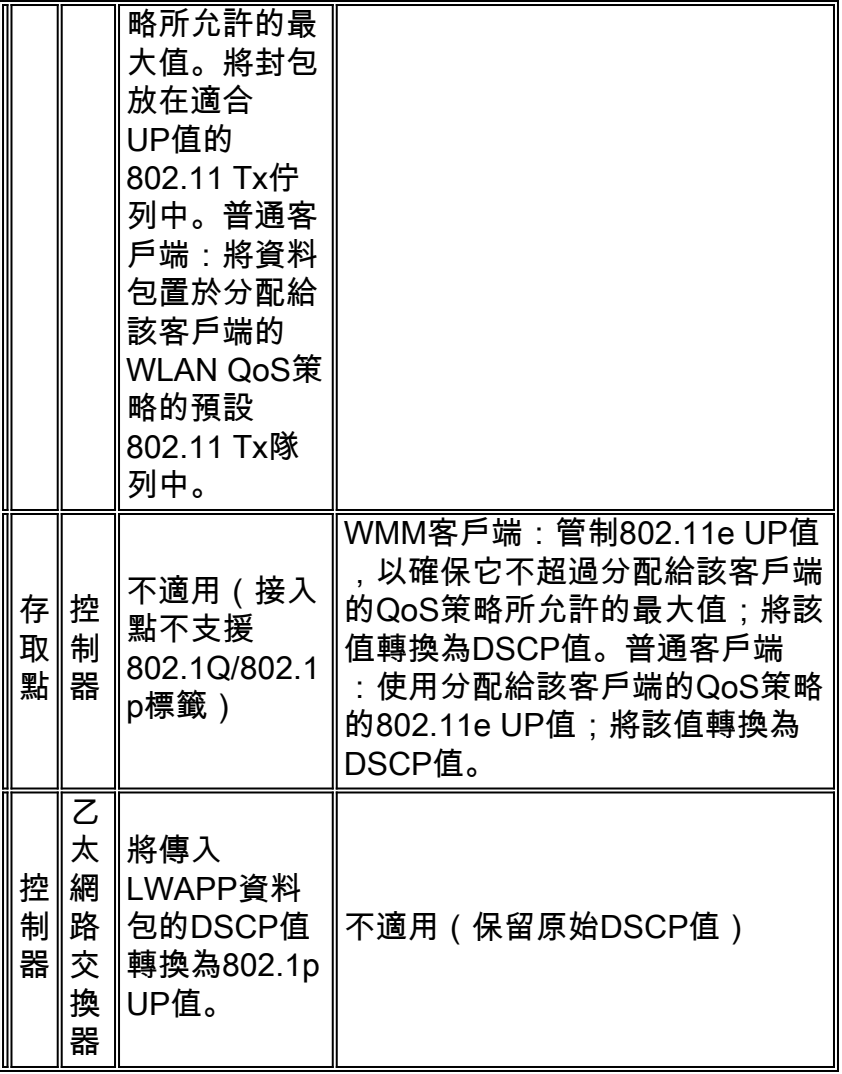

下表提供802.11e/802.1p UP值和IP DSCP值之間發生的轉換。由於思科語音、影片和整合資料架 構(AVVID)定義了從802.1到IP DSCP的轉換,而IEEE定義了從IP DSCP到802.11e UP的轉換,因 此必須使用兩組不同的轉換。

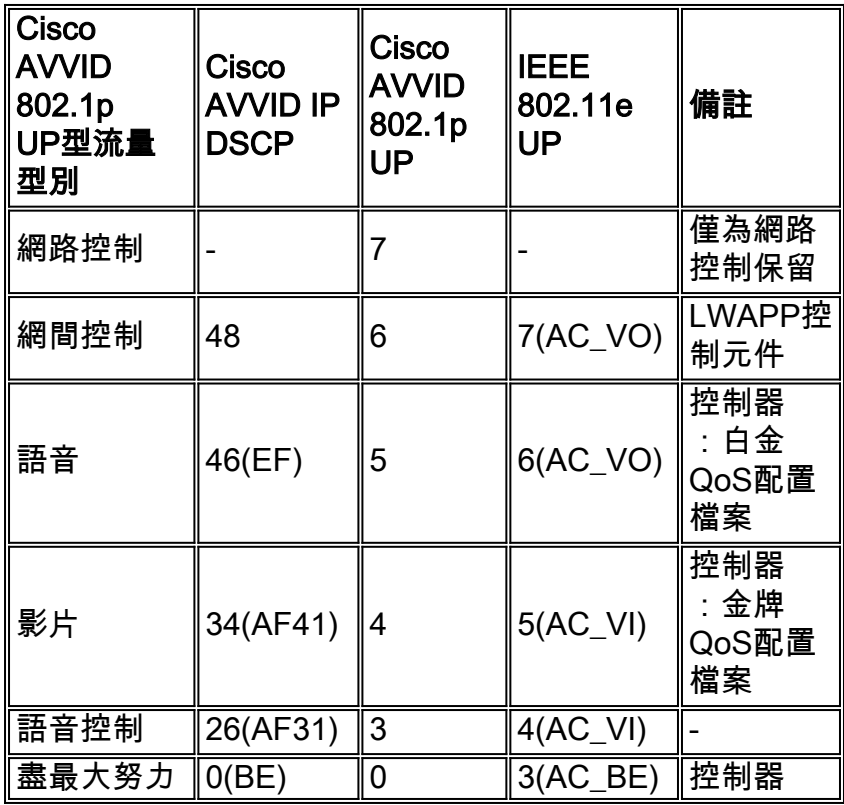

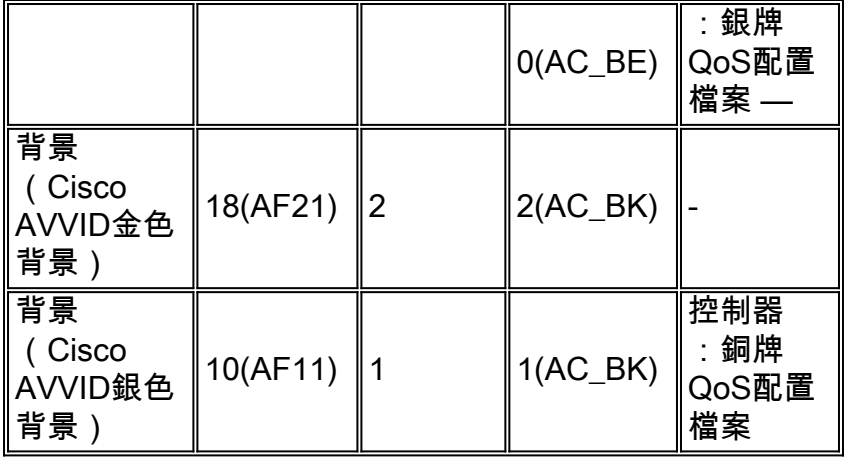

註:表中未提及的DSCP值的IEEE 802.11e UP值通過考慮3個MSB位DSCP來計算。例如,DSCP 32的IEEE 802.11e UP值(二進製為100 000)將是MSB(100)的十進位制轉換值,即4。DSCP 32的802.11e UP值為4。

#### <span id="page-5-0"></span>網路設定

本檔案會使用以下網路設定:

- 有線網路由兩台路由器(Router1和Router2)組成,它們之間運行OSPF。有線主機包括 FTP伺服器(F1)、語音客戶端(V1)和影片客戶端(Vi1)。 有線主機通過連線到路由器R1的快速乙 太網的第2層交換機連線到網路。
- 無線網路通過Router2連線到網路,如<u>圖所示</u>。無線主機包括FTP客戶端(未啟用WMM)、語 音客戶端V1(7920電話)和影片客戶端Vi1(啟用WMM)。
- 語音資料包的優先順序最高, 視訊資料包次之。必須賦予FTP資料包最低優先順序。
- 在有線網路中,使用加權隨機早期檢測(WRED)來實施QoS。根據DSCP值對不同流量型別進行 分類和優先順序劃分。WRED是在優先資料包上實施的。
- 在無線網路上,必須為每種流量型別建立三個WLAN,並啟用適當的QoS配置檔案。WLAN 1 -FTP客戶端:Bronze QoS配置檔案WLAN 2 — 影片客戶端:金牌QoS設定檔WLAN 3 — 語音 客戶端:白金QoS配置檔案

需要在有線網路和無線網路上配置基本IP連線和啟用QoS的裝置。

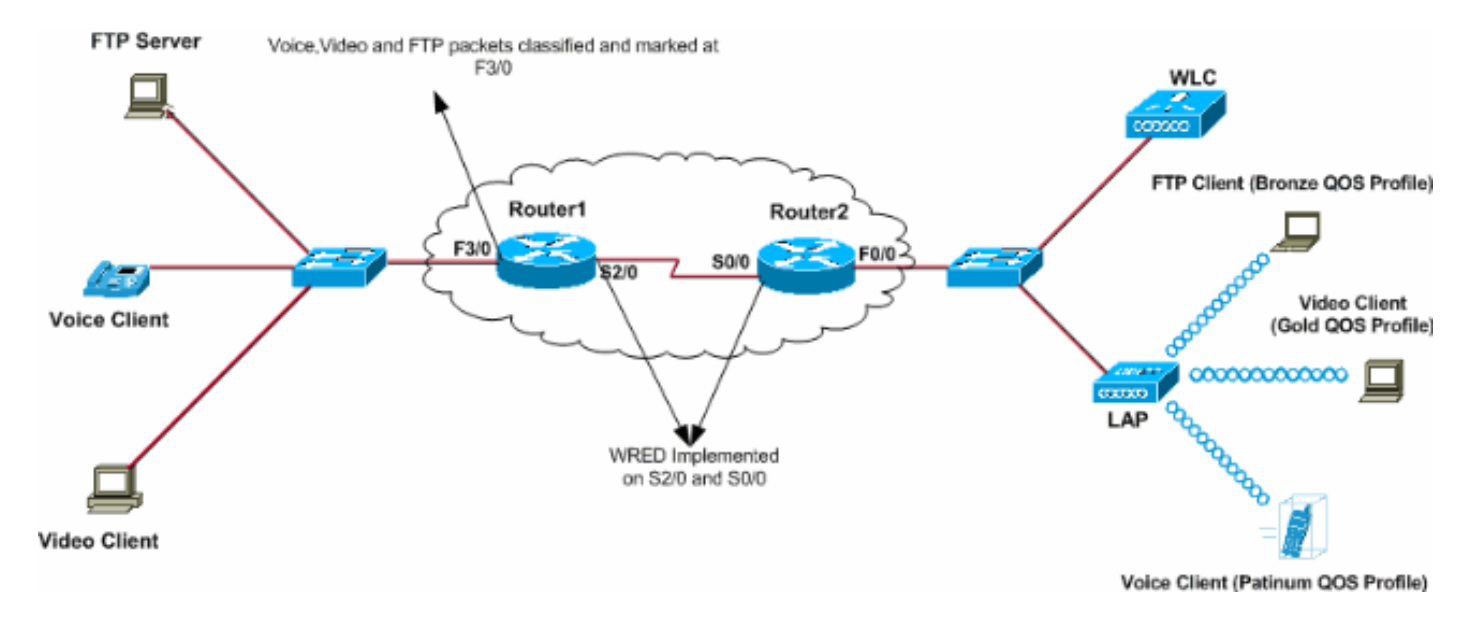

<span id="page-5-1"></span>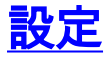

本節提供用於設定本文件中所述功能的資訊。

註:使用[Command Lookup Tool\(](//tools.cisco.com/Support/CLILookup/cltSearchAction.do)僅限[註冊客](//tools.cisco.com/RPF/register/register.do)戶)查詢有關本文檔中使用的命令的更多資訊。

要為此設定配置裝置,需要執行以下步驟:

- [為QoS配置無線網路](#page-6-0)
- [為QoS配置有線網路](#page-11-0)

#### <span id="page-6-0"></span>為QoS配置無線網路

在WLC上配置QoS之前,必須配置WLC執行基本操作並將LAP註冊到WLC。本檔案假設WLC已設 定為基本操作,且LAP已註冊到WLC。如果您是嘗試將 WLC 設定為搭配 LAP 進行基本操作的新使 用者,請參閱[向無線 LAN 控制器 \(WLC\) 註冊輕量型 AP \(LAP\)。](//www.cisco.com/en/US/tech/tk722/tk809/technologies_tech_note09186a00806c9e51.shtml)

將LAP註冊到WLC後,請完成以下任務,以便為此設定配置LAP和WLC:

- 1. 為不同的流量類別配置WLAN
- 2. 為WLAN啟用QoS配置檔案

完成以下步驟,以便在WLC上為語音使用者端建立WLAN:

- 1. 在控制器GUI上按一下「WLANs」以建立WLAN。
- 2. 按一下New以設定新的WLAN。在本例中,WLAN命名為VoiceClients,WLAN ID為1。
- 3. 按一下「Apply」。

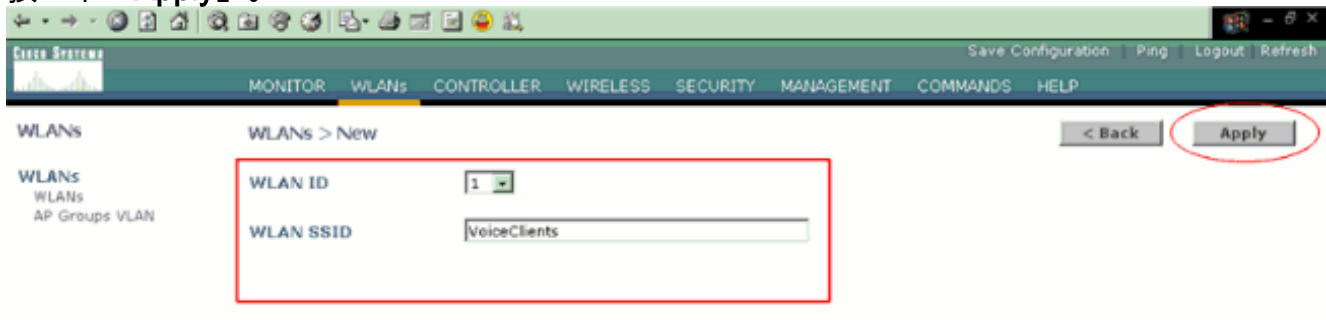

Interface Name欄位中選擇適當的介面。此範例將介面Voice對應到WLAN VoiceClients。從服 務品質(QoS)下拉選單中,為WLAN選擇適當的QoS設定檔。在本示例中,選擇了白金 QoS配 置檔案。這會為語音WLAN提供最高的優先順序。針對7920電話支援引數,選擇呼叫准入控制 (CAC)的型別。此示例使用AP CAC限制。選擇其他引數,這些引數取決於設計要求。本示例 中使用的是預設值。按一下「Apply」。

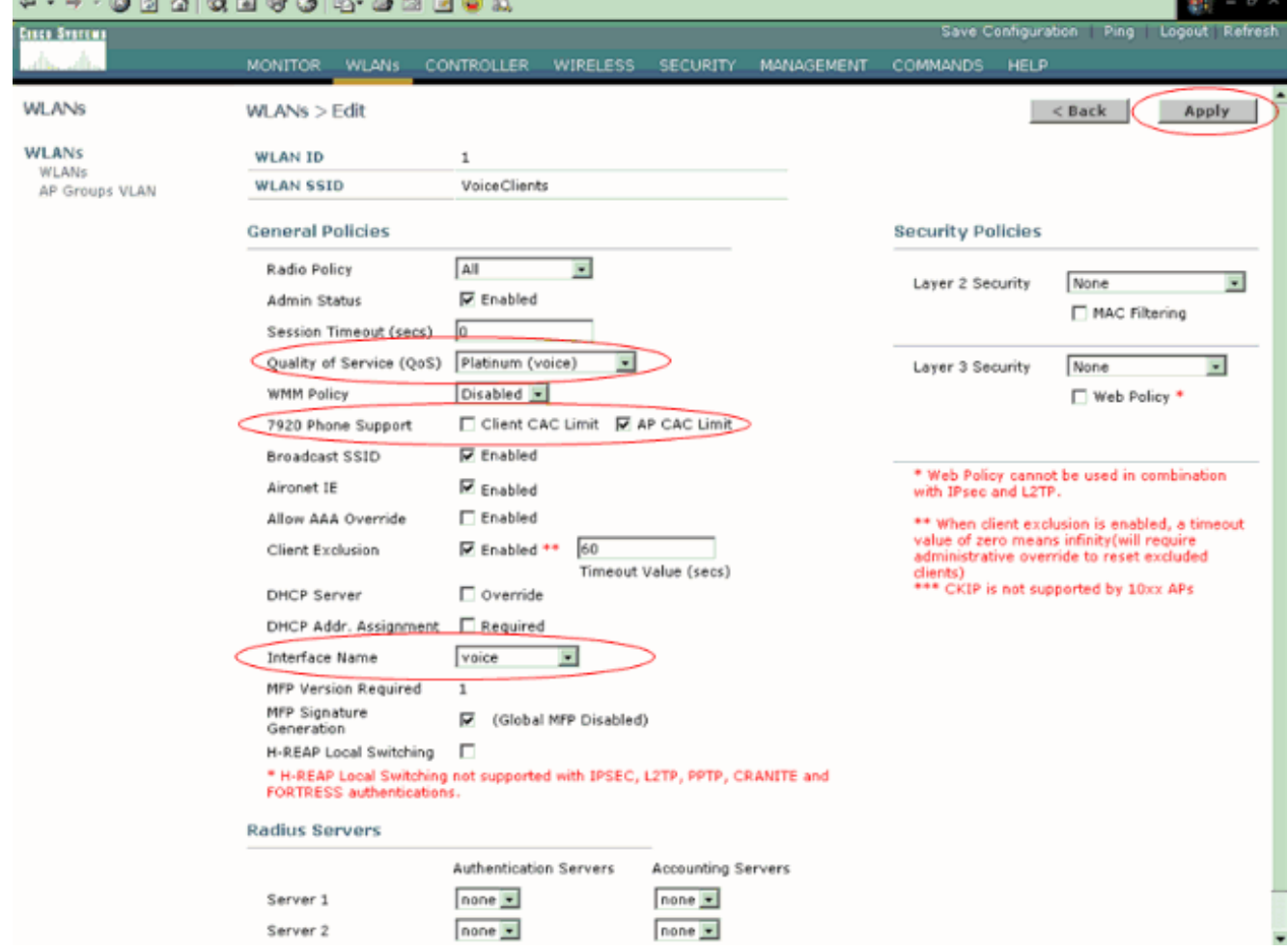

註:如果您的網路上使用Cisco 7920電話,請勿啟用WMM模式。不能在同一個WLAN上同時 啟用WMM模式和客戶端控制的CAC模式。當AP控制的CAC啟用時,AP會傳送思科專有 CAC資訊元素(IE),而不傳送標準QBSS IE。

WLAN語音基礎設施的部署不僅僅涉及在WLAN上提供QoS。語音WLAN需要考慮站點調查覆蓋要 求、使用者行為、漫遊要求和准入控制。這在[Cisco Unified IP Phone 7900系列設計手冊](//www.cisco.com/en/US/products/hw/phones/ps379/products_implementation_design_guides_list.html)中介紹。

同樣,為影片客戶端和FTP客戶端建立WLAN。影片客戶端對映到動態介面影片和FTP客戶端對映 到動態介面FTP。以下是螢幕截圖:

注意:本檔案不會說明如何在WLC上建立VLAN。有關如何在WLC上設定動態介面的資訊,請參閱 [無線LAN控制器上的VLAN組態範例。](//www.cisco.com/en/US/tech/tk722/tk809/technologies_configuration_example09186a00805e7a24.shtml)

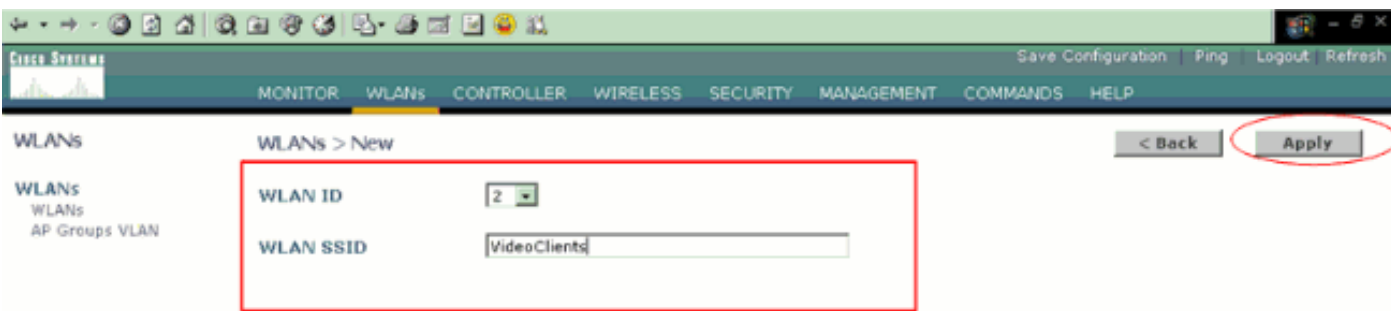

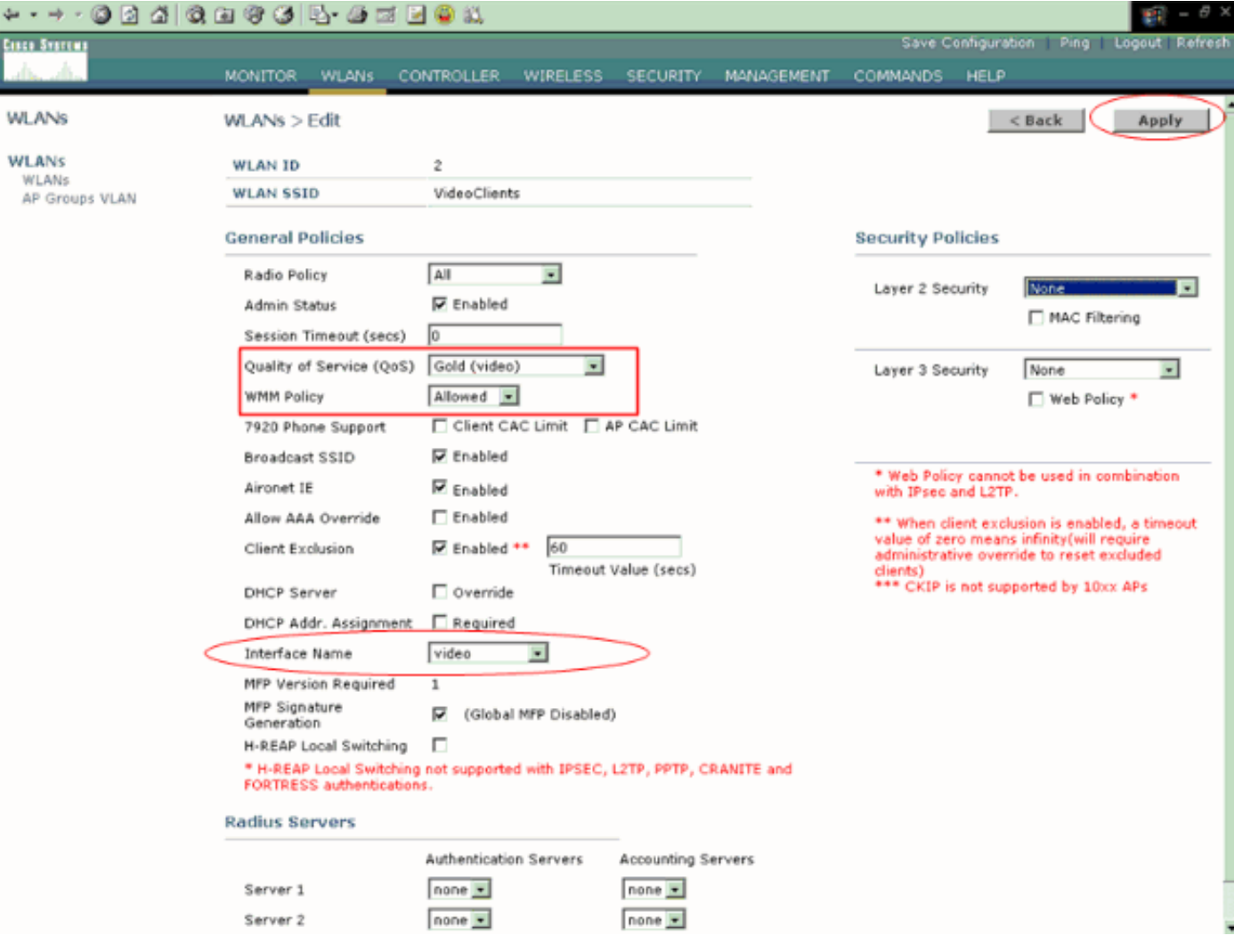

注意:WMM的WLAN客戶端支援並不意味著客戶端流量自動從WMM獲益。尋找WMM優點的應用 程式為其流量分配適當的優先順序分類,作業系統需要將該分類傳遞到WLAN介面。在VoWLAN手 機等專用裝置中,這是設計的一部分。但是,如果您在通用平台(例如PC)上實施,則必須先實施 應用流量分類和作業系統支援,然後才能使用WMM功能以取得良好效果。

對於影片客戶端,選擇QoS配置檔案金牌並啟用WMM。若是FTP使用者端,則會選擇Bronze作為 QoS設定檔,並停用WMM,因為在本範例中,FTP使用者端不支援WMM。

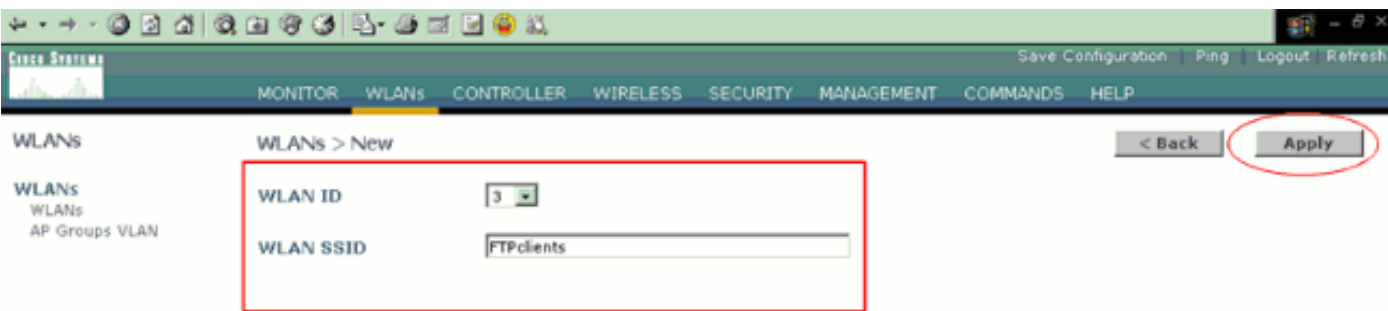

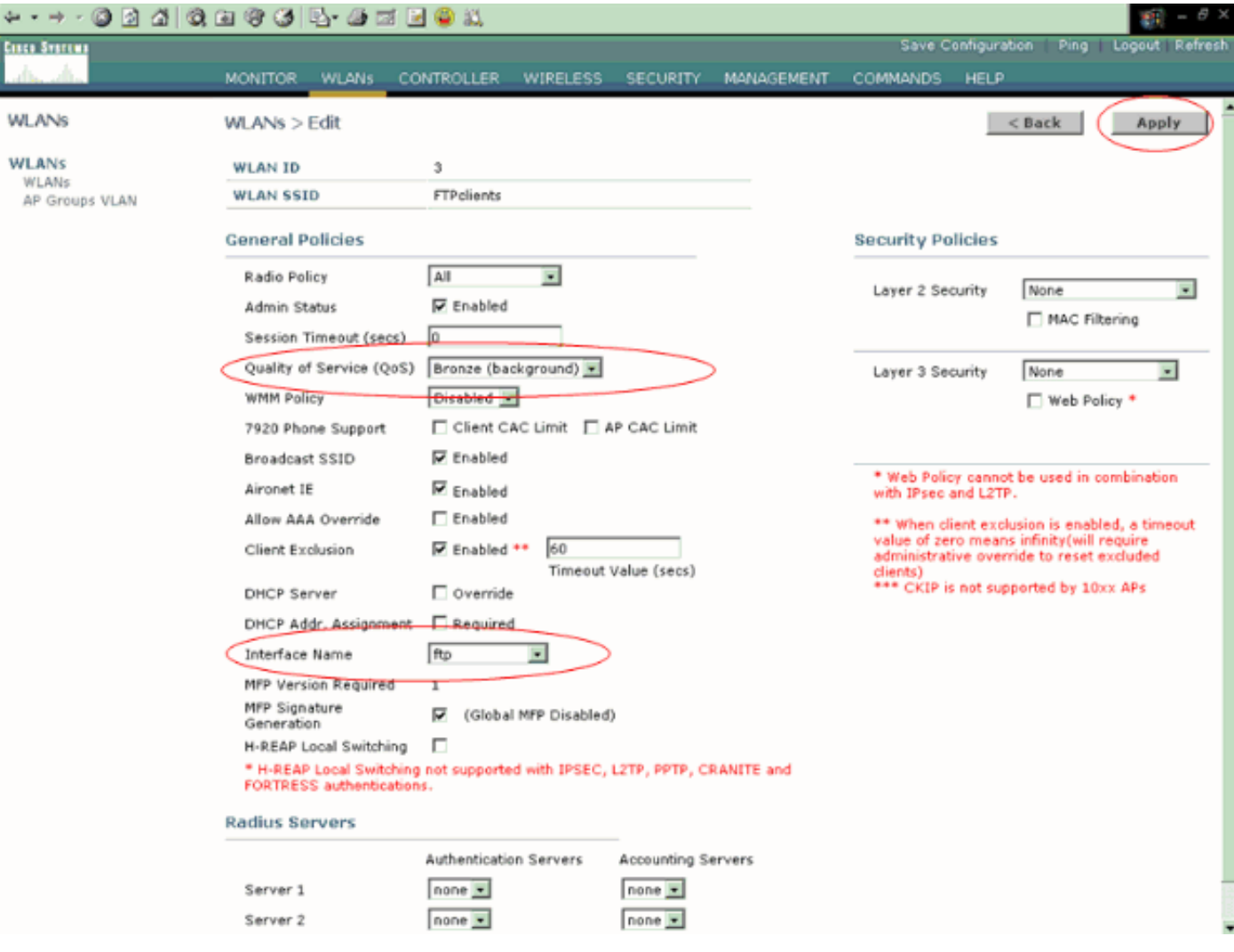

注意:當控制器處於第2層模式且已啟用WMM時,必須將AP放在中繼埠上,才能允許它們加入控制 器。

發出以下命令,以便使用CLI在WLC上設定WLAN和QoS:

- 發出**config wlan create** *<wlan-id> <wlan-name>* 命令以建立一個新的WLAN。wlan-id 請輸入 1 到 16 之間的 ID。 wlan-name 請輸入最多 31 個英數字元的 SSID。
- 發出config wlan enable <wlan-id> 命令以啟用WLAN。
- 發出**config wlan qos** *wlan-id* **{**bronze **|銀級 |金牌 | platinum}命**令,以便為WLAN分配QoS級別  $\overline{a}$
- 發出config wlan wmm {disabled |允許 |必需} wlan-id 命令以啟用WMM模式。
- 發出config wlan 7920-support client-cac-limit {enabled |已禁用} *wlan-id 命令,適用於需要客戶* 端控制CA的電話。
- 發出config wlan 7920-support ap-cac-limit {enabled 對於需要AP控制的CAC的電話,| disabled} wlan-id 命令。

### <span id="page-11-0"></span>為QoS配置有線網路

要為此設定配置有線網路,您需要配置路由器的基本連線並在有線網路中啟用QoS。OSPF用作單 播路由協定。

WRED功能用於在有線網路中實施QoS。與DiffServ相容的WRED功能使WRED能夠在計算資料包 的丟棄概率時使用DSCP值。

#### 路由器R1和R2的配置如下:

#### Router1

```
Router1#show run
Building configuration...
Current configuration : 2321 bytes
!
version 12.2
service timestamps debug uptime
service timestamps log uptime
no service password-encryption
!
hostname Router1
!
!
ip subnet-zero
!
!
!
call rsvp-sync
!
!
class-map match-all FTP
!--- Classifies FTP Packets based on Access List 103.
match access-group 103 class-map match-all Video !---
Classifies Video Packets based on Access List 102. match
access-group 102 class-map match-all Voice !---
Classifies Voice Packets based on Access List 101. match
access-group 101 ! ! policy-map Marking-For-FTP !---
Sets DSCP value af11 for FTP packets. class FTP set ip
dscp af11 policy-map Marking-For-Voice !--- Sets DSCP
value ef for Voice packets. class Voice set ip dscp ef
policy-map Marking-For-Video !--- Sets DSCP value af41
for Video packets. class Video set ip dscp af41 ! ! !
interface Serial2/0 description Connected to Router2 ip
address 10.2.3.2 255.255.255.0 random-detect dscp-based
!--- Enables WRED based on DSCP Value of the packet.
random-detect dscp 10 30 40 !--- Sets the Minimum and
Maximum Threshold of Packets !--- to 30 and 40 packets
for the DSCP value 10. random-detect dscp 34 40 50 !---
Sets the Minimum and Maximum Threshold of Packets !---
to 40 and 50 packets for the DSCP value 34. random-
detect dscp 46 50 60 !--- Sets the Minimum and Maximum
Threshold of Packets !--- to 50 and 60 packets for the
DSCP value 46. clockrate 56000 ! interface Serial2/1 no
ip address shutdown ! interface Serial2/2 no ip address
shutdown ! interface Serial2/3 no ip address shutdown !
interface Serial2/4 no ip address shutdown ! interface
Serial2/5 no ip address shutdown ! interface Serial2/6
no ip address shutdown ! interface Serial2/7 no ip
address shutdown ! interface FastEthernet3/0 no ip
address duplex auto speed auto ! interface
FastEthernet3/0.1 description Connected to Voice Clients
encapsulation dot1Q 10 ip address 192.168.0.1
255.255.0.0 service-policy output Marking-For-Voice !---
Applies the policy Marking-For-Voice to the interface. !
interface FastEthernet3/0.2 description Connected to
Video Clients encapsulation dot1Q 20 ip address
172.16.0.1 255.255.0.0 service-policy output Marking-
```
For-Video *!--- Applies the policy Marking-For-Video to the interface.* ! interface FastEthernet3/0.3 description Connected to FTP Server encapsulation dot1Q 30 ip address 30.0.0.1 255.0.0.0 service-policy output Marking-For-FTP *!--- Applies the policy Marking-For-FTP to the interface.* ! interface FastEthernet3/1 no ip address shutdown duplex auto speed auto ! router ospf 1 *!--- Configures OSPF as the routing protocol.* logadjacency-changes network 10.0.0.0 0.255.255.255 area 0 network 30.0.0.0 0.0.0.255 area 0 network 172.16.0.0 0.0.255.255 area 0 network 192.168.0.0 0.0.255.255 area 0 ! ip classless ip http server ! access-list 101 permit ip 192.168.0.0 0.0.255.255 any *!--- Access list used to classify Voice packets.* access-list 102 permit ip 172.16.0.0 0.0.255.255 any *!--- Access list used to classify Video packets.* access-list 103 permit ip 30.0.0.0 0.0.0.255 any *!--- Access list used to classify FTP packets.* ! voice-port 1/0/0 ! voice-port 1/0/1 ! voice-port 1/1/0 ! voice-port 1/1/1 ! dial-peer cor custom ! ! ! dial-peer voice 1 pots destination-pattern 4085551234 port 1/0/0 ! ! line con 0 line aux 0 line vty 0 4 ! end

#### Router2

```
Router2#show run
Building configuration...
Current configuration : 1551 bytes
!
version 12.3
service config
service timestamps debug datetime msec
service timestamps log datetime msec
no service password-encryption
!
hostname Router2
!
boot-start-marker
boot-end-marker
!
!
no aaa new-model
ip subnet-zero
!
!
interface FastEthernet0/0
 ip address dhcp
 duplex auto
 speed auto
!
interface FastEthernet0/0.1
 description Connected to Voice Clients
  encapsulation dot1Q 40
 ip address 20.0.0.1 255.0.0.0
```

```
interface FastEthernet0/0.2
 description Connected to Video Clients
 encapsulation dot1Q 50
 ip address 40.0.0.1 255.0.0.0
```

```
interface FastEthernet0/0.3
```
!

!

```
 description Connected to FTP Clients
  encapsulation dot1Q 60
 ip address 50.0.0.1 255.0.0.0
!
interface Serial0/0
 description Connected to Router1
 ip address 10.2.3.1 255.255.255.0
 random-detect dscp-based
!--- Enables WRED based on DSCP Value of the packet.
random-detect dscp 10 30 40 !--- Sets the Minimum and
Maximum Threshold of Packets !--- to 30 and 40 packets
for the DSCP value 10. random-detect dscp 34 40 50 !---
Sets the Minimum and Maximum Threshold of Packets !---
to 40 and 50 packets for the DSCP value 34. random-
detect dscp 46 50 60 !--- Sets the Minimum and Maximum
Threshold of Packets !--- to 50 and 60 packets for the
DSCP value 46. ! interface FastEthernet0/1 no ip address
shutdown duplex auto speed auto ! interface Service-
Engine2/0 no ip address shutdown hold-queue 60 out !
router ospf 1 !--- Configures OSPF as the routing
protocol. log-adjacency-changes network 10.0.0.0
0.255.255.255 area 0 network 20.0.0.0 0.255.255.255 area
0 network 40.0.0.0 0.255.255.255 area 0 network 50.0.0.0
0.255.255.255 area 0 ! ip http server ip classless ! !
control-plane ! ! voice-port 1/0/0 ! voice-port 1/0/1 !
gatekeeper shutdown ! ! line con 0 line 65 no
activation-character no exec transport preferred none
transport input all transport output all line aux 0 line
vty 0 4 ! ! end
```
## <span id="page-14-0"></span>驗證和疑難排解

在無線和有線網路配置基本連線並實施QoS後,將根據針對每種流量型別配置的策略分類、標籤和 傳送資料包。

在負載較輕的網路上,可能不易檢測到QoS功能的應用。隨著網路負載的增加,QoS功能開始影響 應用效能。QoS將選定流量型別的延遲、抖動和丟失保持在可接受的範圍內。

#### 對於啟用WMM的影片客戶端:

當有線端的影片容戶端傳送資料時,會發生以下一系列事件:

- 1. 在Router1的FastEthernet介面,會將**Marking-For-Video**原則套用到視訊封包,且封包會使用 DSCP值AF41標籤。
- 標籤的視訊封包會通過Router1上的序列介面S3/0和Router2上的S0/0。在此處,系統會根據為 2. WRED設定的閾值來檢查封包的捨棄概率。當平均隊列長度達到最小閾值(對於視訊資料包 ,此例中為40個資料包)時,WRED隨機丟棄某些具有DSCP值AF41的資料包。同樣,當平 均隊列長度超過最大閾值(對於視訊資料包,此例中為50個資料包)時,WRED丟棄所有具有 DSCP值AF41的資料包。
- 3. 視訊資料包通過Router2上的快速乙太網到達WLC後,WLC會將傳入資料包的DSCP值轉換為 AVVID 802.1p UP值,並將DSCP值從傳入資料包複製到LWAPP資料包,如下所示。在本示 例中,DSCP值AF41轉換為對應的802.1p值4。

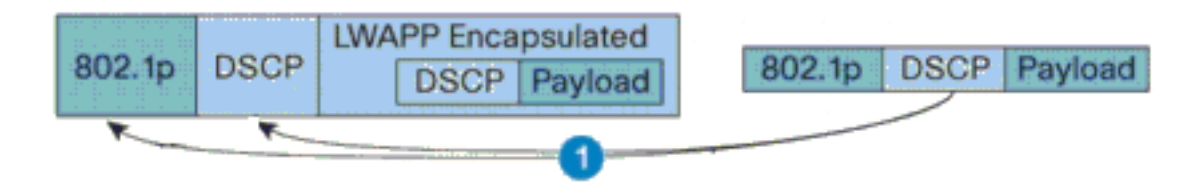

DSCP Value for Voice Packets af41 translated to Cisco AVVID 802.1p UP value 4 and original DSCP Value af41 copied

4. 當封包到達LAP時,LAP將傳入LWAPP封包的DSCP值轉換為802.11e UP值,並管制該值 ,以確保它不超過指定給該使用者端的WLAN QoS原則所允許的最大值。然後LAP將封包放在 適合UP值的802.11 Tx佇列中。在本示例中,DSCP值AF41轉換為相應的802.11e UP值5。

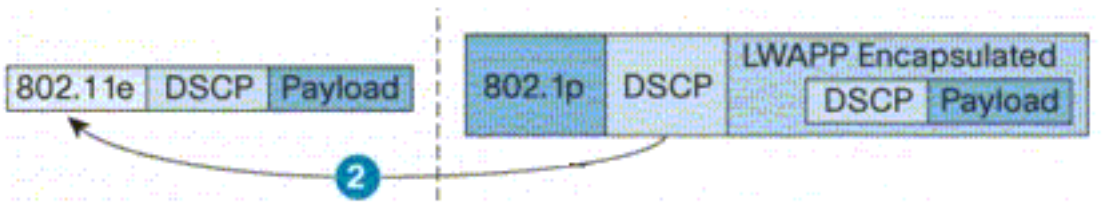

DSCP value of the incoming LWAPP packet af41 translated to the 802.11e UP value 5 for a WMM enabled client

當無線端的影片客戶端向有線端傳送資料時,會發生以下一系列事件:

啟用WMM的客戶端向LAP傳送資料包時,LAP會控制802.11e UP值,以確保該值不超過分配 1. 給該客戶端的QoS策略所允許的最大值。然後,將該值轉換為DSCP值。在本例中,影片 WLAN配置了QoS配置檔案Gold,其802.11e UP值為4。此值將轉換為對應的DSCP值 AF41,並傳送到控制器。

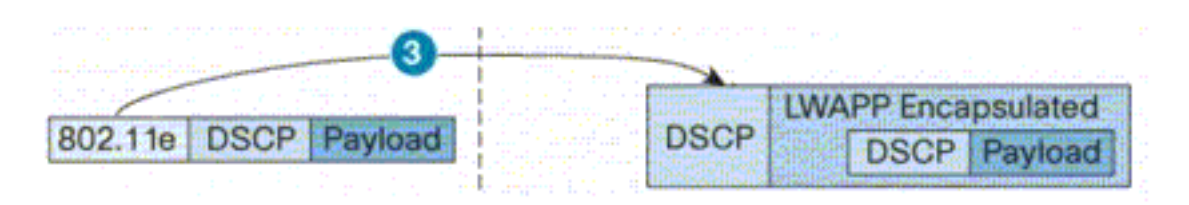

802.11e UP value translated to DSCP value af41 and sent to Controller

控制器將傳入LWAPP資料包的DSCP值轉換為802.1p UP值(如圖所示),並且原始DSCP值 2.也會在不更改的情況下傳送。

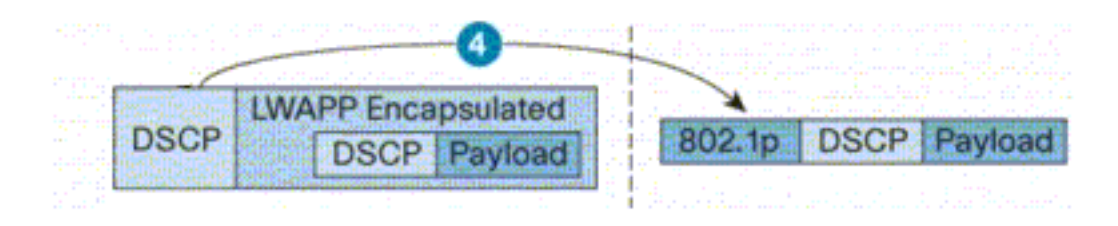

DSCP value af41 of the incoming LWAPP packet transalted to 802.1p UP value 5 and original DSCP value af41 is sent unaltered

3. Router2上快速乙太網路中具有DSCP值af41的封包會通過Router2和Router1的序列介面,並 到達有線端上的視訊使用者端。當封包經過序列介面時,會根據為WRED設定的閾值來檢查封 包的捨棄概率。

#### 對於WMM禁用的FTP客戶端:

當有線端的FTP伺服器將資料傳送到無線端的FTP使用者端時,會發生以下事件序列:

- 1. 在Router1的FastEthernet介面,**Marking-For-FTP**原則會套用到FTP封包,且封包會使用 DSCP值AF11標籤。
- 標籤的FTP資料包通過Router1上的串列介面s3/0和Router2上的S0/0。在此處,將根據 2. WRED配置的閾值檢查資料包的丟棄概率。當平均隊列長度達到最小閾值(對於FTP資料包 ,為30個資料包)時,WRED隨機丟棄某些具有DSCP值AF11的資料包。同樣,當平均隊列 長度超過最大閾值(對於FTP資料包,為40個資料包)時,WRED丟棄所有具有DSCP值 AF11的資料包。
- 3. FTP封包透過Router2上的快速乙太網路到達WLC後,WLC會將傳入封包的DSCP值轉換為 AVVID 802.1p UP值,並將DSCP值從傳入封包複製到LWAPP封包,如此處所示。在本示例 中,DSCP值AF11轉換為對應的802.1p值1。
- 4. 當封包到達LAP時,LAP會將封包放在指派給該使用者端的WLAN QoS原則的預設802.11 Tx佇列中。在本示例中,資料包被放置在銅牌QoS配置檔案的隊列中。

當無線端的FTP使用者端將資料傳送到有線端時,會發生以下事件序列:

- 1. 當無線網路上的FTP客戶端將資料包傳送到LAP時,LAP會使用分配給該客戶端的QoS策略的 802.11e UP值。接著,LAP將該值轉換為DSCP值,並將封包傳送到控制器。因為FTP客戶端 屬於QoS配置檔案銅牌,所以IEEE 802.11e UP值1被轉換為DSCP值AF11。
- 控制器將傳入LWAPP資料包的DSCP值轉換為802.1p UP值(如圖所示),並且原始DSCP值 2. 也會在不更改的情況下傳送。然後,該資料包會通過第2層交換機轉發到Router2。
- 3. Router2上快速乙太網上具有DSCP值AF11的資料包會通過Router2和Router1上的串列介面 ,並到達有線端上的影片客戶端。當封包經過序列介面時,會根據為WRED設定的閾值來檢查 封包的捨棄概率。

當語音資料包從有線網路傳輸到無線網路時,會發生類似的過程,反之亦然。

#### <span id="page-16-0"></span>疑難排解指令

[輸出直譯器工具](https://www.cisco.com/cgi-bin/Support/OutputInterpreter/home.pl)(僅供[已註冊客](//tools.cisco.com/RPF/register/register.do)戶使用)(OIT)支援某些show命令。使用OIT檢視show命令輸出的分析 。

附註:使用 debug 指令之前,請先參[閱有關 Debug 指令的重要資訊](//www.cisco.com/en/US/tech/tk801/tk379/technologies_tech_note09186a008017874c.shtml)。

您可以在路由器上發出以下Cisco IOS命令,以便排查和驗證QoS配置:

- show queue {*interface-name interface-number*} 列出有關介面上隊列中等待的資料包的資訊
- show queueing random-detect interface {*interface-name interface-number*} 列出介面上有關 排隊工具的配置和統計資訊。
- show policy-map interface {*interface-name interface-number*} 顯示連線到介面的輸入和輸出 策略的統計資訊和配置。確保在適當的EXEC模式下使用此命令。

```
Router1#show policy-map interface F3/0.1
  FastEthernet3/0.1
   Service-policy output: Marking-For-Voice
     Class-map: Voice (match-all)
       18 packets, 1224 bytes
       5 minute offered rate 0 bps, drop rate 0 bps
       Match: access-group 101
       QoS Set
         dscp ef
           Packets marked 18
     Class-map: class-default (match-any)
       2 packets, 128 bytes
       5 minute offered rate 0 bps, drop rate 0 bps
       Match: any
```
• debug qos set — 顯示有關QoS資料包標籤的資訊。

在WLC上,發出以下命令以檢視QoS設定檔設定:

 $\circ$ 

• show qos {*bronze/silver/gold/platinum*} — 提供有關為WLAN配置的QoS配置檔案的資訊。以下 是show qos命令的輸出示例:

(Cisco Controller) >**show qos Platinum**

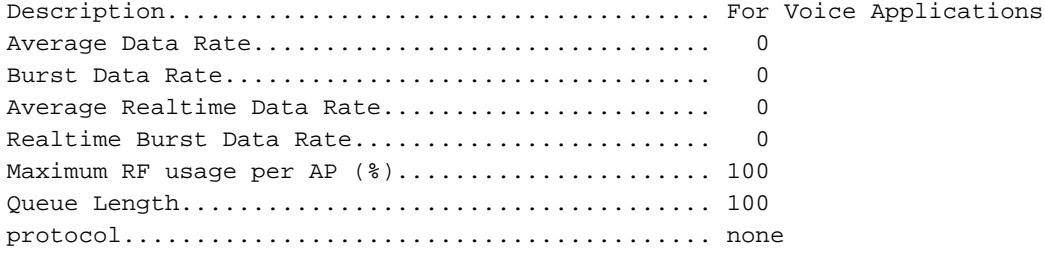

(Cisco Controller) >**show qos Gold**

Description...................................... For Video Applications Average Data Rate................................ 0 Burst Data Rate.................................. 0 Average Realtime Data Rate....................... Realtime Burst Data Rate......................... 0 Maximum RF usage per AP (%)....................... 100 Queue Length..................................... 75 protocol......................................... none

(Cisco Controller) >**show qos Bronze**

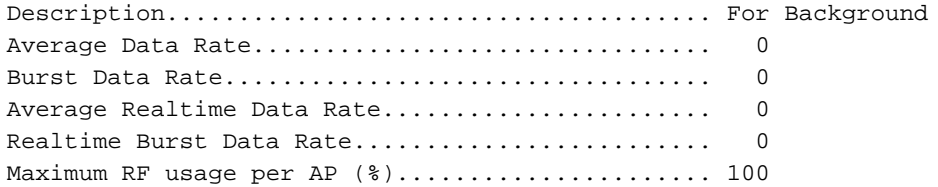

Queue Length..................................... 25

### protocol......................................... none

### • show wlan <*WLAN-ID*> — 顯示有關WLAN的資訊。以下是輸出範例:

(Cisco Controller) >**show wlan 1**

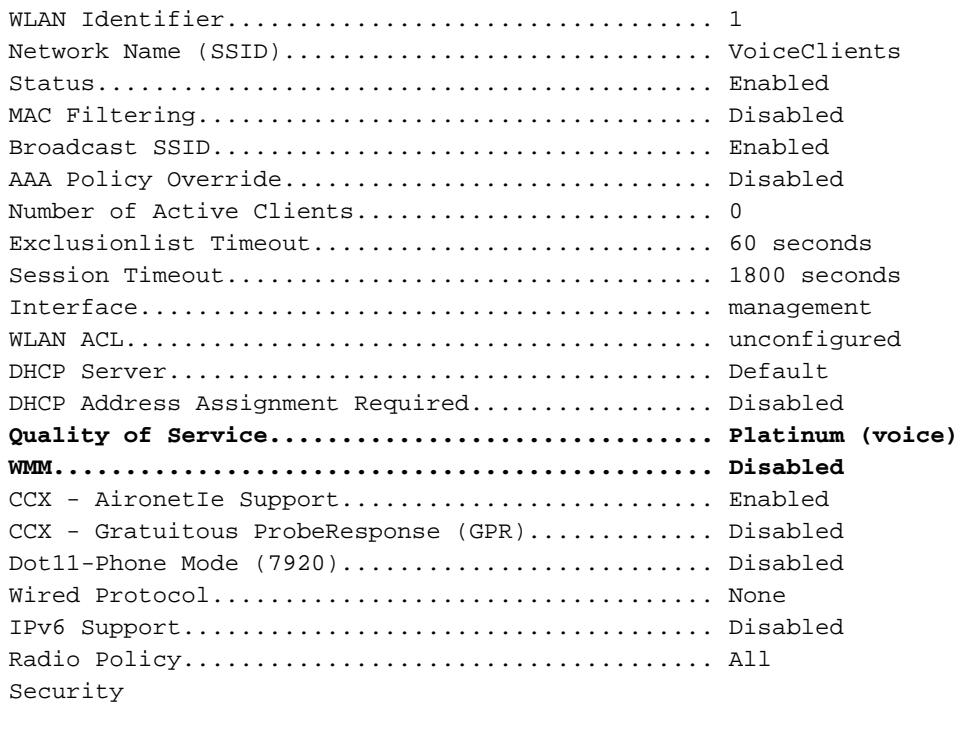

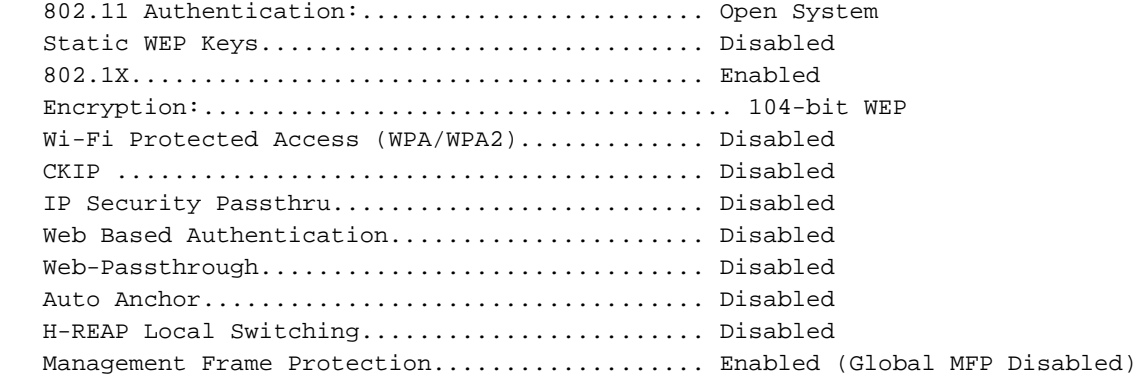

## <span id="page-18-0"></span>相關資訊

- [輕量AP\(LAP\)註冊到無線LAN控制器\(WLC\)](//www.cisco.com/en/US/tech/tk722/tk809/technologies_tech_note09186a00806c9e51.shtml?referring_site=bodynav)
- [無線 LAN 控制器上的 VLAN 組態範例](//www.cisco.com/en/US/tech/tk722/tk809/technologies_configuration_example09186a00805e7a24.shtml?referring_site=bodynav)
- [Cisco IOS服務品質解決方案組態設定指南12.4版](//www.cisco.com/en/US/docs/ios/qos/configuration/guide/12_4/qos_12_4_book.html?referring_site=bodynav)
- · [無線產品支援](//www.cisco.com/cisco/web/psa/default.html?mode=prod&level0=278875243&referring_site=bodynav)
- [技術支援與文件 Cisco Systems](//www.cisco.com/cisco/web/support/index.html?referring_site=bodynav)